## **CITTA' DI CASTELLANZA (c\_c139) - Codice AOO: Cast4 - Reg. nr.0013147/2021 del 01/06/2021**

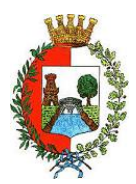

**COMUNE DI CASTELLANZA**

PROVINCIA DI VARESE - Servizio Istruzione Viale Rimembranze, 4 - 21053 (Va)

# **SERVIZIO DI MENSA SCOLASTICA ANNO SCOLASTICO 2021/2022 NUOVE MODALITA' DI GESTIONE INFORMATIZZATA E PAGAMENTO DEI SERVIZI**

Gentili famiglie, a partire dal prossimo anno scolastico, il servizio mensa sarà gestito da una nuova società di ristorazione che si è aggiudicata la gara d'appalto. Si tratta di CIRFOOD sc con sede legale a Reggio Emilia, con disponibilità del centro cottura a Castellanza in piazza Soldini.

Numerose le novità previste dalla nuova gestione, tra cui l'innovazione della gestione informatizzata del servizio. Sarà attivato un nuovo sistema "**E.Meal School**" (di Nova Srl), che permetterà le seguenti funzionalità:

- disponibilità di un credito da usare per il pagamento dei pasti denominato "borsellino elettronico";
- comunicazione dell'assenza dal servizio di refezione scolastica, da parte dei genitori, attraverso l'utilizzo dell'App "Servizi Mensa" o del portale web "Novaportal" oppure mediante uno squillo telefonico gratuito;
- iscrizioni ai servizi mensa, pre-post scuola mediante procedura OnLine;
- richieste di riduzione delle tariffe dei servizi scolastici in base al proprio ISEE mediante procedura OnLine;
- possibilità di consultare i menù somministrati e ogni altra informazione relativa ai servizi: ad esempio presenze in mensa, "estratto conto" del borsellino, certificazioni fiscali etc;
- possibilità di effettuare i pagamenti attraverso le seguenti modalità:
	- internet, collegandosi al portale "Novaportal" con le proprie credenziali o SPID;
- smartphone, scaricando l'App gratuita "Servizi Mensa", disponibile per i sistemi operativi Android e iOS;

## **Per facilitare il passaggio alle NUOVE PROCEDURE, Vi chiediamo di porre attenzione ai seguenti punti:**

## **ISCRIZIONI ONLINE SERVIZIO MENSA – ANNO SCOLASTICO 2021/2022**

Per tutti gli utenti (sia alunni già frequentanti la mensa nello scorso anno che nuovi utilizzatori del servizio), l'iscrizione al servizio mensa e/o ad altri servizi sarà obbligatoriamente subordinata alla registrazione online dal nuovo portale "Novaportal". Dall'indirizzo web <https://castellanza.ristonova.it/novaportal> e cliccando alla voce "Iscrizioni online", potrete accedere alla piattaforma di iscrizione.

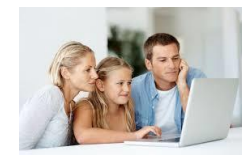

Le istruzioni sulla procedura da seguire saranno disponibili cliccando su un apposito *link* della pagina d'accesso. Le iscrizioni online saranno aperte dal giorno **17/06/2021** al giorno **16/07/2021** compresi.

Al fine di completare l'iscrizione, si raccomanda di compilare ogni campo obbligatorio.

In fase di iscrizione sarà necessario indicare:

- 1. la dieta richiesta per i vostri figli. Tale scelta potrà ricadere tra le seguenti possibilità:
	- $\checkmark$  vitto comune (corrispondente al menù senza modifiche);
	- $\checkmark$  dieta sanitaria (per utenti con esigenze alimentari dovute ad allergie, intolleranze o regimi alimentari differenziati – es. celiachia, diabete);
	- $\checkmark$  dieta etico-religiosa.

Attenzione: per l'attivazione delle diete sanitarie ed etico-religiose, i relativi certificati medici (per diete sanitarie) o autocertificazioni (per diete etico-religiose) dovranno essere allegati alla domanda on line.

2. i dati ISEE e la composizione del nucleo famigliare che possono consentire alle famiglie residenti una riduzione tariffaria.

Anche le fasce di riduzione e le tariffe conseguenti, approvate dal Comune di Castellanza, saranno visualizzabili cliccando sull'apposito *link* in fase di accesso delle Iscrizioni On Line, oltre che disponibili sul sito comunale.

## **PORTALE WEB E CREDENZIALI DI ACCESSO AL SISTEMA**

Dopo la chiusura del periodo di Iscrizioni OnLine, riceverete via e-mail (o via SMS) le credenziali definitive (nome

utente e password, che potrete utilizzare anche per la APP) per accedere alla vostra area riservata del portale "Novaportal" dall'indirizzo [https://castellanza.ristonova.it/novaportal.](https://castellanza.ristonova.it/novaportal) Per chi ne fosse già in possesso, l'accesso al portale sarà consentito anche tramite SPID. Oltre che da PC, il portale è visionabile anche da apparecchiature mobili (es. tablet).

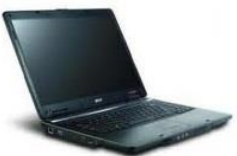

Nel portale "Novaportal" potrete visualizzare:

i dati anagrafici associati al genitore, definito pagante, e agli alunni definiti utenti;

NB: i dati non possono essere modificati: se rilevate errori dovrete contattare l'Uff. Istruzione del Comune per la rettifica;

- i servizi associati agli utenti;
- il codice identificativo dell'alunno (PIN), che sarà valido per tutto il ciclo scolastico;
- *NOTA: per gli utenti iscritti negli anni precedenti, il codice NON varia (codice PIN = vecchio codice PAN)* la situazione dei pagamenti aggiornata in tempo reale;
- il menù del giorno (*funzionalità che verrà attivata dopo il caricamento dei menù*);
- una sezione attraverso cui effettuare le ricariche "on line", (con utilizzo di carta di credito);
- una sezione a cui potrete accedere per scaricare alcuni documenti, tra cui la certificazione delle spese sostenute nell'anno solare per il servizio di mensa scolastica e le attestazioni relative al Welfare aziendale.

## **UTILIZZO DELL'APP "SERVIZI MENSA"**

Avrete a disposizione anche un'applicazione (APP) gratuita, grazie alla quale sarà possibile accedere alle informazioni direttamente dal proprio smartphone, senza la necessità di utilizzare un PC. L'app è disponibile:

per sistemi operativi Android, scaricando l'App da Play Store, digitando: "Servizi Mensa";

 per sistemi operativi iOS, scaricando l'App da App Store, digitando: "Servizi Mensa". Oltre a Username e Password (le stesse utilizzabili per l'accesso da PC) è richiesto di compilare il campo "impianto", in cui digitare "*castellanza*" (tutto minuscolo, senza spazi).

Dal menu principale potrete accedere alle diverse sezioni:

- **Presenze**: per avere un resoconto delle presenze a mensa dei vostri figli
- **Pagament**i: per visualizzare il saldo del borsellino elettronico, la tariffa associata ai vostri figli, il codice identificativo (PIN) da utilizzare, se richiesto, per i pagamenti ed i versamenti eseguiti;
- **Ricarica online**: per effettuare le ricariche tramite app (con utilizzo di carta di credito);
- **Comunicazioni**: per visualizzare eventuali comunicazioni e informazioni sul servizio;
- **Menù**: per visualizzare i piatti previsti per il giorno (*funzionalità che verrà attivata dopo il caricamento dei menù*)

NOTA: per l'accesso (via Web o APP), raccomandiamo di rispettare i caratteri maiuscoli/minuscoli delle credenziali che riceverete. In caso contrario non riuscirete ad accedere al sistema.

## **COMUNICAZIONE DELLE ASSENZE**

Per la rilevazione presenze in mensa verrà utilizzato un sistema automatico: il sistema informatizzato presume che l'alunno iscritto al servizio consumi giornalmente il pasto (nei soli giorni di rientro della specifica classe). Pertanto, quotidianamente, il sistema provvede a scalare dal "borsellino elettronico" dell'utente l'importo della tariffa pasto ad esso abbinata. Qualora l'alunno non debba usufruire del servizio mensa, **dovrà essere il genitore** (entro le ore 09.30 del giorno di consumo), a "disdire il pasto" con una delle seguenti modalità:

## *1 - Utilizzo dell'App "Servizi mensa" per smartphone Android e iOS*

Accedere alla sezione "*Presenze*": si presenterà un calendario del mese in corso ove, in corrispondenza dei giorni in cui è previsto il servizio, appariranno delle **V** di colore verde.

Toccando una volta la casella relativa ad un giorno, sarà possibile richiedere un pasto in bianco (pasto leggero temporaneo – per la durata massima di 3 gg. consecutivi senza certificato medico): apparirà un'icona rappresentante una **B**.

Toccando una seconda volta, apparirà una **X** di colore rosso: in tal modo avrete segnalato l'assenza di vostro figlio dal servizio mensa per il giorno selezionato.

Per annullare l'operazione, sarà sufficiente cliccare una terza volta, ripristinando di nuovo la **V** di colore verde. Utilizzando la APP, si possono comunicare le assenze anche per più giorni.

## *2 - Area riservata ai genitori sul portale "Novaportal" (da PC o tablet)*

Una volta entrati nel portale "Novaportal", per comunicare le assenze di vostro figlio sarà sufficiente cliccare alla voce "*Servizi*" e, successivamente, "*Presenze mensa*": visualizzerete il calendario del mese in corso, ed ogni giorno in cui il servizio mensa sarà attivo per vostro figlio, segnato con una **V** di colore verde.

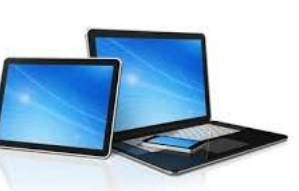

Potrete richiedere il pasto in bianco (pasto leggero temporaneo - per la durata massima di 3 gg. consecutivi senza certificato medico) con un click sulla casella del giorno di vostro interesse: apparirà un'icona con una **B**. Cliccando una seconda volta segnalerete l'assenza: apparirà un **X** di colore rosso.

Per annullare l'operazione, sarà sufficiente cliccare una terza volta, ripristinando di nuovo la **V** di colore verde. Utilizzando il portale, si possono comunicare le assenze anche per più giorni.

## *3 - Squillo telefonico gratuito*

In alternativa, per coloro che non potessero o volessero utilizzare uno dei canali precedenti, vi è la possibilità di comunicare l'assenza tramite "squillo telefonico" gratuito. Utilizzando ESCLUSIVAMENTE il numero di telefono corrispondente al figlio assente (vedi note sotto), facendo fare da uno a quattro squilli e riagganciando (se si lascia squillare ulteriormente, viene attribuito il costo pari a uno scatto).

Per segnalare le assenze potrete utilizzare i numeri di telefono gratuiti riportati secondo lo schema seguente:

- per assenza *1° figlio*: Numero da comporre: **0331-1588657**
- per assenza *2° figlio*: Numero da comporre: **0331-1588658**

All'indirizzo di posta elettronica collegato al genitore arriverà una e-mail di conferma della registrazione dell'assenza o una segnalazione di anomalia, nel caso non sia stata eseguita la procedura corretta.

Utilizzando questo canale, per segnalare l'assenza di più giorni va per forza effettuato uno squillo telefonico in corrispondenza di ogni giorno di assenza, secondo gli orari già indicati, ossia fino alle ore 09.30 del giorno stesso.

Alcune annotazioni importanti:

- in caso di gemelli, il "*1°figlio*" è quello il cui nome di battesimo viene prima in ordine alfabetico
- i genitori con più di DUE figli NON potranno utilizzare il canale "squillo telefonico" ma solo APP o Portale
- è tassativo che il numero di telefono da cui parte la chiamata sia tra quelli che sono stati comunicati in fase di iscrizione, affinché il sistema riconosca automaticamente il genitore ed i figli ad esso associati.

## **MODALITA' DI RICARICA DEL BORSELLINO ELETTRONICO**

Ad ogni alunno è associato un "borsellino elettronico", cioè un conto virtuale dal quale giornalmente, in base all'utilizzo del servizio mensa, viene detratto l'importo del buono pasto (in base alla propria tariffa).

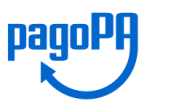

I pagamenti della mensa e degli altri servizi, come tutti i pagamenti rivolti alla Pubblica Amministrazione, saranno effettuati attraverso la piattaforma nazionale "PagoPA". Sarà il sistema informatizzato ad interfacciarsi direttamente con "PagoPA".

Per ricaricare il borsellino elettronico, potete accedere:

- **dall'area riservata del portale "Novaportal"** sezione "*Pagamenti online*"
- **dalla app "Servizi Mensa"**  sezione "*Ricarica online*"

Una volta scelto l'importo da ricaricare, potrete:

- chiudere direttamente il pagamento con i canali "On Line", utilizzando la carta di credito (dal portale Novaportal attraverso il tasto "Acquista" o dalla App "Servizi Mensa" con il tasto "Conferma pagamento";
- stampare in autonomia un "Avviso di pagamento" (contenente QRCode e i dati necessari per utilizzare la piattaforma PagoPA) e recarvi con esso presso i numerosi punti territoriali che permettono di effettuare i pagamenti "PagoPA" (detti PSP - Prestatori di Servizi di Pagamento) e autorizzati da AgID – Agenzia per l'Italia Digitale.

Tali punti territoriali possono essere così riassunti:

- **Istituti bancari** (Bancomat e sportelli fisici delle banche)
- **Esercenti con circuito Lottomatica** o altri circuiti di PSP autorizzati (es. PayTipper, Factorcoop, etc)
- **Sportelli Poste Italiane** (l'Avviso di Pagamento generato dal sistema riporta anche la specifica codifica PagoPA utilizzata da Poste, paragonabile al vecchio "bollettino postale")
- **Altre metodologie** (es. tabaccherie associate Banca5, circuiti presenti sulle home banking, etc)
- **POS "PagoPA"** del Comune di Castellanza (presso Biblioteca Civica e Farmacia Comunale)

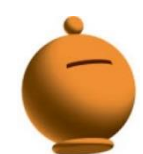

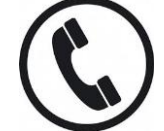

#### **Come creare l'Avviso di Pagamento dal portale "Novaportal"**

Nella sezione "pagamenti on line" il "bottone" **"Paga più tardi"** vi permette di ottenere un PDF dell'Avviso di Pagamento riportante un QRCode che identifica i dati del vostro pagamento in sicurezza. Dovrete stamparlo e portarlo presso il punto di pagamento (PSP) prescelto. Una volta effettuato il pagamento presso un PSP autorizzato, la piattaforma PagoPA dialogherà direttamente con il sistema informatico "e.Meal School", che registrerà il versamento ed aggiornerà il saldo.

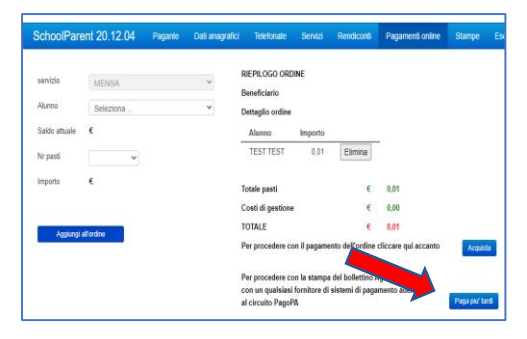

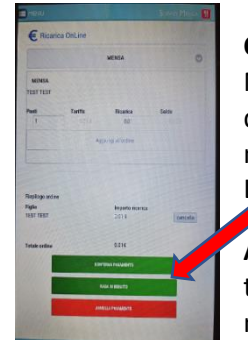

#### **Come creare l'Avviso di Pagamento dalla APP "Servizi Mensa"**

Nella sezione "pagamenti on line" il "bottone" "**Paga in seguito**" servirà per ottenere il PDF dell'Avviso di Pagamento. In questo caso potrete anche evitare la stampa del PDF, perché potrete memorizzarlo nello smartphone e mostrare il solo QRCode presso il PSP prescelto.

L'iter di registrazione del pagamento e di aggiornamento del saldo è lo stesso sopra descritto.

**Attenzione**: una volta generato l'Avviso di Pagamento (da portale o da app) avrete **10 giorni** di tempo per effettuare il pagamento dello stesso, poi l'Avviso viene passato in stato "scaduto" e non può essere più utilizzato. Ciò NON genera un ulteriore debito, ma dovrete procedere alla creazione di un nuovo Avviso (nel caso anche di importo differente dal precedente)

*NOTA: sia dal portale che dalla APP è possibile eseguire l'operazione per più figli contemporaneamente: basterà selezionare il secondo figlio e cliccare alla voce "Aggiungi ordine" prima di confermare l'acquisto*.

#### **SALDO E COMUNICAZIONE PASTI RESIDUI**

Potrete sempre consultare il saldo pasti, sia dal portale che dalla APP, accedendo mediante le credenziali ricevute. Il software prevede forme di sollecito automatiche: all'approssimarsi dell'esaurimento del credito, sarete invitati con e-mail ed sms (inviati in base a soglie stabilite), a "ricaricare" il borsellino elettronico. Si ricorda che il servizio mensa viene erogato in modalità "pre-pagato", pertanto si suggerisce di tenere monitorato il saldo corrente ed effettuare per tempo le ricariche, evitando continui solleciti. Prima dell'avvio dell'A.S. 2021/22, si invitano i genitori a caricare una quota corrispondente ad almeno n. 10 pasti.

#### **DISMISSIONE DEI CANALI DI PAGAMENTO AD OGGI UTILIZZATI E CERTIFICAZIONI FISCALI 2021**

Restano in vigore i sistemi di pagamento sinora utilizzati e collegati con il precedente software "School Card" SOLO sino al 30/06/2021 e SOLO per effettuare pagamenti relativi all'A.S. 2020/2021 (ad es. per saldare debiti pregressi). Pertanto chisi trovasse in una situazione debitoria è invitato a regolarizzare la propria posizione entro il 30/06/2021 (effettuando i pagamenti con le precedenti modalità) o a contattare gli uffici di CSP srl - Castellanza Servizi Patrimonio - tel. 0331/50.74.83 (titolare del servizio sino a fine giugno) per definire un piano di rientro. Oltre tale data CSP srl - Castellanza Servizi Patrimonio - attiverà la riscossione coattiva dei debiti. Dal 01 luglio al 31 agosto 2021 saranno a disposizione le certificazioni fiscali relative al periodo Gennaio / Giugno 2021 che dovranno essere acquisite a cura dei genitori, come di consueto. Oltre il 31 agosto non sarà più possibile scaricare la certificazione.

Eventuali debiti saldati successivamente al 30 giugno non saranno ricompresi nelle certificazioni fiscali.

#### **GESTIONE DEI CREDITI RESIDUI**

Gli utenti che alla fine dell'Anno Scolastico 2020/2021 risultino con saldo positivo (quindi in una situazione di credito) non perderanno alcun importo poiché il saldo positivo sarà riportato nel nuovo software con l'inizio dell'anno scolastico 2021/22.

Agli utenti delle classi quinte della scuola primaria che non utilizzeranno il servizio mensa nell'A.S. 2021/22 e agli utenti attualmente frequentanti le classi terze della scuola secondaria di primo grado il credito residuo NON verrà rimborsato da CSP srl – Castellanza Servizi e Patrimonio.

Solo in presenza di sorelle/fratelli ancora iscritti al servizio potrà essere effettuato il trasferimento del credito.

#### **ALTRE INFORMAZIONI UTILI**

- Le credenziali di accesso al portale e alla APP vengono generate automaticamente dal nuovo sistema informatizzato, pertanto non potrà essere utilizzato il "login" del precedente sistema. La password fornita è temporanea e dovrà essere cambiata al primo accesso rispettando i parametri/caratteri richiesti;
- per disposizioni di legge inerenti alla sicurezza informatica, le password hanno una scadenza (5 mesi) e dovranno pertanto essere periodicamente cambiate;
- le certificazioni dei pagamenti (utili per le detrazioni fiscali e per le attestazioni relative al Welfare aziendale) potranno essere scaricate e stampate in autonomia dai genitori accedendo al portale Web. Per i pagamenti effettuati nell'anno 2021 le famiglie avranno due attestazioni:

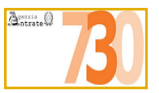

- $\checkmark$  Pagamenti effettuati sino al 30/06/2021 certificati da CSP srl Castellanza Servizi Patrimonio (come descritto al precedente paragrafo - DISMISSIONE DEI CANALI DI PAGAMENTO)
- Pagamenti effettuati dal 01/07/2021 certificati dal Comune di Castellanza e scaricabili nei primi mesi del 2022 direttamente dal sistema Novaportal;
- Iscrizioni agli altri servizi scolastici:
	- **PRE-POST SCUOLA** (scuola primaria): i genitori interessati dovranno iscrivere i propri figli attraverso le "Iscrizioni OnLine". Anche tali servizi prevedono i pagamenti attraverso la piattaforma PagoPA; *Si avvisa che il servizio "Post-Scuola" è ancora in fase di definizione ed organizzazione, in relazione alle disposizioni COVID vigenti al prossimo mese di Settembre.*
	- **ASILO NIDO**: l'accesso alle "Iscrizioni OnLine" per il servizio Asilo Nido è riservato SOLO alle famiglie che debbano richiedere una riduzione tariffaria in base ai parametri ISEE o composizione del nucleo familiare. Tutti gli altri genitori sono esentati dalla procedura.
	- **SCUOLA MATERNA/ SEZIONI PRIMAVERA**: l'accesso alle Iscrizioni OnLine per il servizio Scuola Materna e Sezioni Primavera è riservato SOLO alle famiglie che debbano richiedere una riduzione tariffaria in base ai parametri ISEE o composizione del nucleo familiare. Gli altri genitori sono esentati dalla procedura.

#### **CONTATTI**

La piattaforma del nuovo sistema informatizzato potrà prossimamente essere raggiunta anche dal sito del Comune di Castellanza https//www.comune.castellanza.va.it - in fase di aggiornamento - nella sezione "Servizi on line – Servizi ad accesso con credenziali", cliccando sul bottone "Mensa scolastica – E. Meal School"

L'Ufficio Istruzione rimane a disposizione delle famiglie in caso di dubbi o necessità durante la fase di iscrizione on line ai seguenti recapiti:

- $\rightarrow$  tel. 0331/526.261 280 287
- $\rightarrow$  cell. 342/19.22.693
- → e-mail: [scuola@comune.castellanza.va.it](mailto:scuola@comune.castellanza.va.it)

Il Responsabile dei Servizi del Settore Istruzione Cultura Sport è la dr.ssa Roberta Ramella tel. 0331/526.260

Vi ringraziamo fin d'ora per la collaborazione. L'Ufficio Istruzione e la Società CIRFOOD sc hanno messo in campo la loro professionalità per dare alle famiglie un servizio funzionale che risponda nel migliore dei modi alle nuove esigenze. Tutte le operazioni possono essere svolte in qualsiasi momento dai dispositivi personali ottimizzando i tempi e garantendo immediatezza delle informazioni.

Auspicando di incontrare la soddisfazione delle famiglie, cogliamo l'occasione per augurare a tutti una buona pausa estiva e un sereno avvio del nuovo anno scolastico.

 **La Consigliera Delegata all'Istruzione Il Sindaco Prof.ssa Rosangela Olgiati Arch. Mirella Cerini** Arch. Mirella Cerini

*FIRME AUTOGRAFE SOSTITUITE A MEZZO STAMPA AI SENSI DELL'ART. 3, COMMA 2 DEL D. LGS. 39/9*